Klicken Sie auf **"Review & accept…" (Überprüfen und akzeptieren…)** und nehmen Sie sich Zeit, unsere Zahlungsbedingungen sorgfältig durchzulesen..

Dann akzeptieren Sie unsere Bedingungen, indem Sie am Ende der Seite auf "Accept terms **and conditions of payment"** (Akzeptierung der Zahlungsbedingungen) klicken.

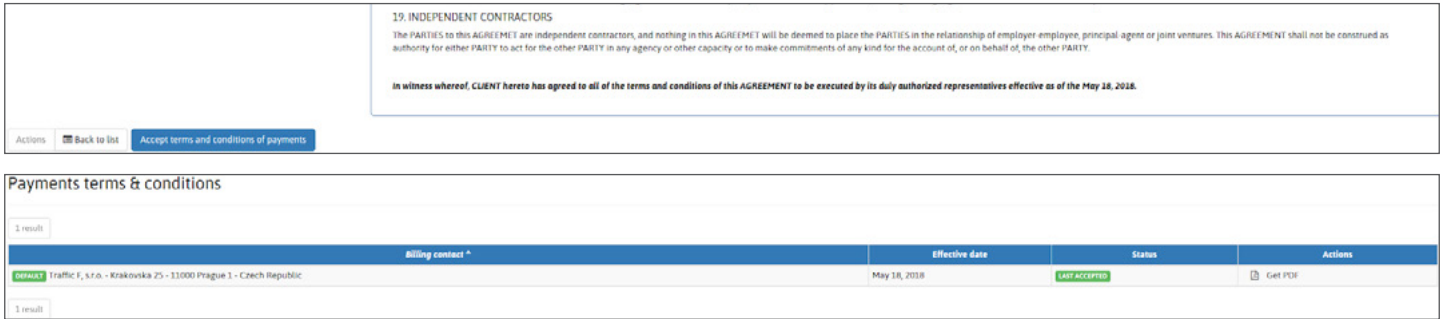

Wenn Sie wünschen, können Sie eine Kopie behalten, indem Sie die PDF-Version herunterladen. Sie finden aber Ihren Vertrag auch, wenn Sie zu Ihrem Profil gehen und im Bereich "Billing" (Abrechnung) auf den PDF-Link klicken.

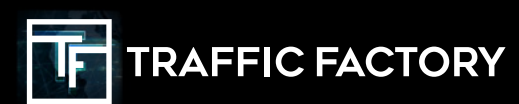

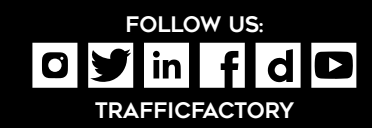